# **AutoLit Folders**

You can organize your various nests into folder in AutoLit. This is convenient if you have many concurrent projects with different clients. To create the folders, follow these instructions.

### **Folder Creation**

Right click on any nest. Click on "New Folder."

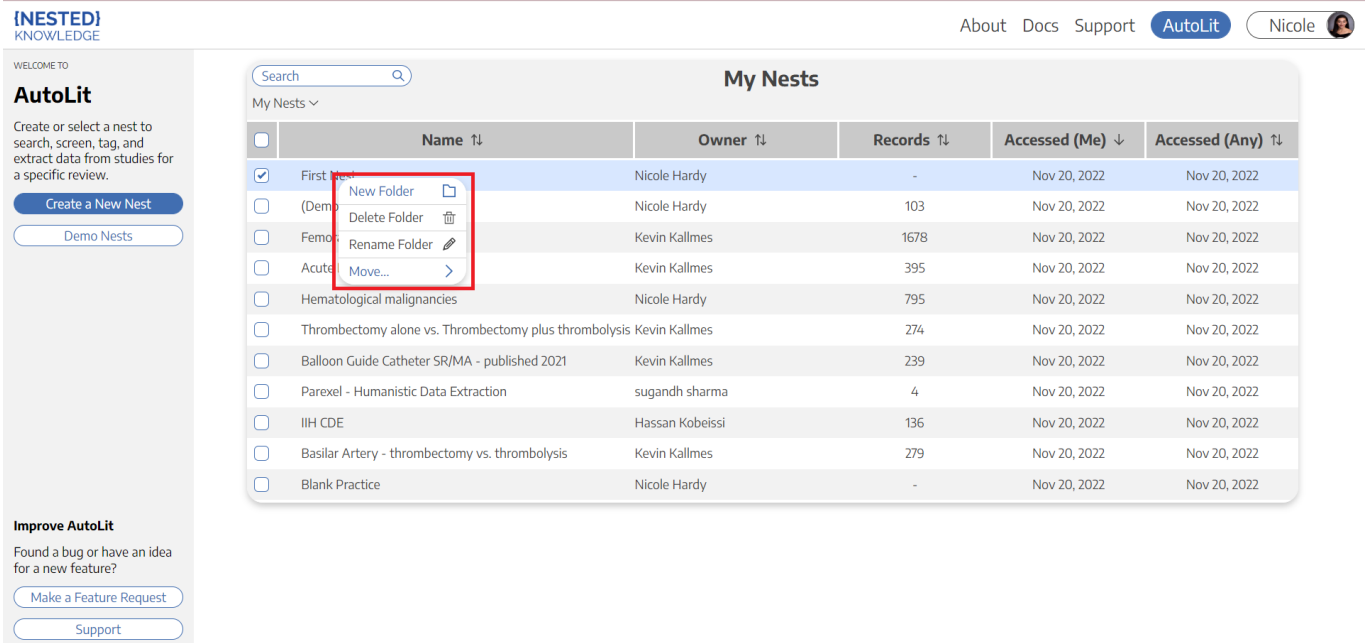

# **Assign Folder Name**

In the prompt that follows, assign your folder an appropriate name.

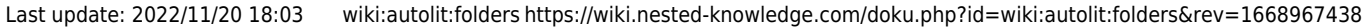

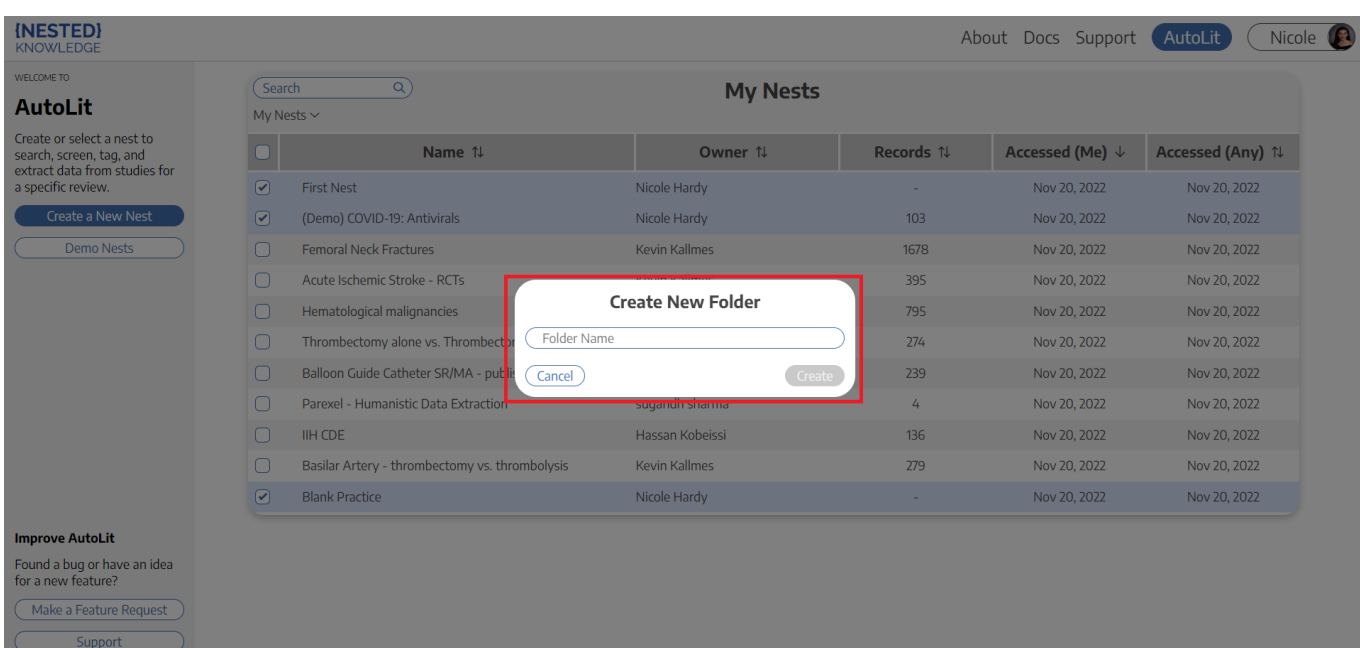

#### **Move Nests**

Select the nests you want to move into the folder. Drag and drop them into the new folder.

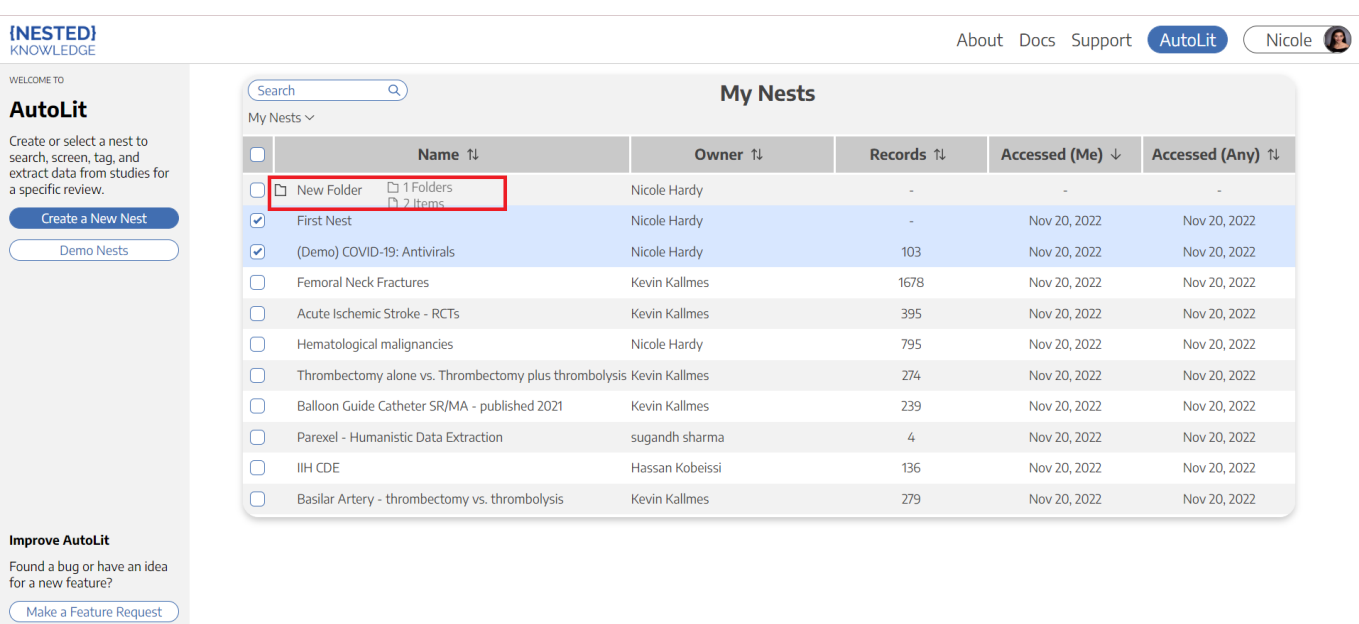

## **Final Product**

Support

Your nests will be appear inside the folder. You can see the directory under the search bar.

2024/05/18 13:03 3/3 AutoLit Folders

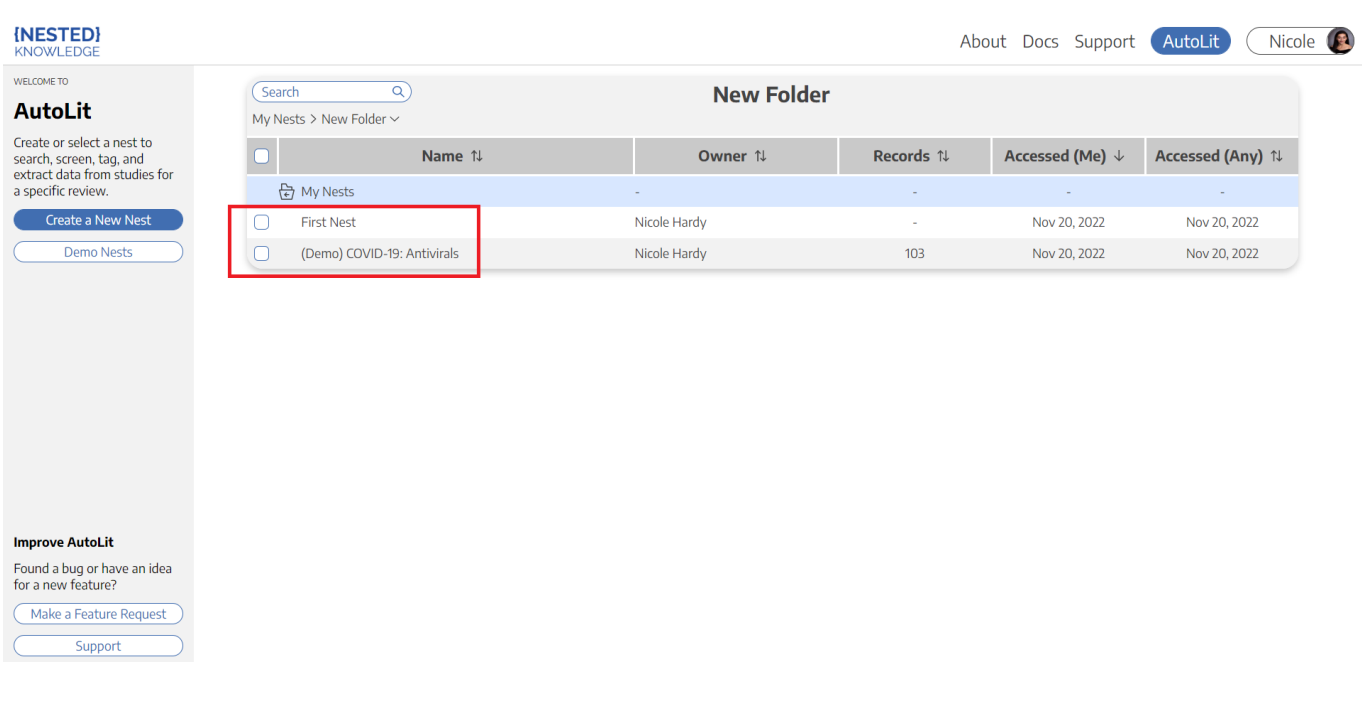

From: <https://wiki.nested-knowledge.com/>- **Nested Knowledge**

Permanent link: **<https://wiki.nested-knowledge.com/doku.php?id=wiki:autolit:folders&rev=1668967438>**

Last update: **2022/11/20 18:03**